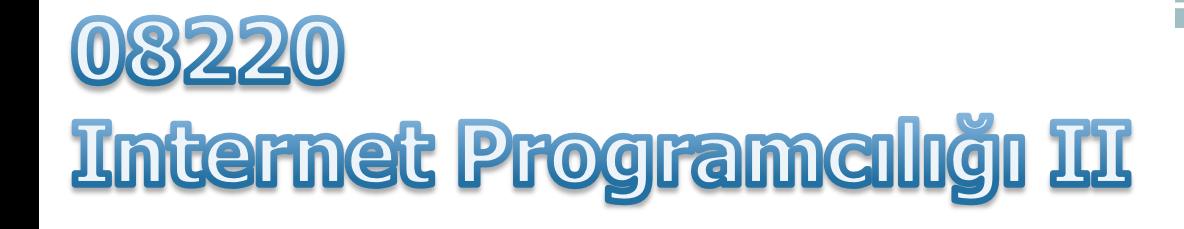

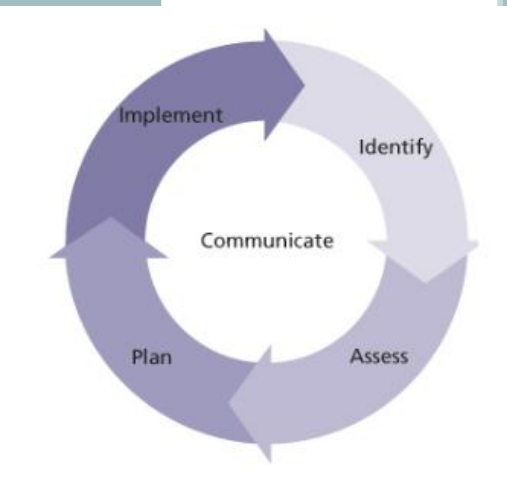

ASP Procedures

Elbistan Meslek Yüksek Okulu 2015– 2016 Güz Yarıyılı

Öğr. Gör. Murat KEÇECİOĞLU

**08217 Internet Programciligi I** Süreçler (Procedure)

- VBScript'te programın akış kontrolünde kullanacağınız bir diğer grup araç Procedür (işlem) kümeleridir.
- Örneğin Javascript veya Perl'de (ve daha bir çogunda) bunlara fonksiyon deriz.
- Bu kümeler programın bir yerinde topluca dururlar ve programın başka bir yerinden isimleriyle çağrılırlar.

#### Süreçler (Procedure)

- VBScript'te bu kümelenmiş kod gruplarına Prosedür (Süreç) denir.
- İki tür prosedür vardır:
	- Function (Fonksiyon)
	- Subroutine (alt rutin)
	- Bu iki süreç arasındaki başlıca fark, fonksiyondan kendisini çağıran komuta daima bir değer döner;
	- □ Sub'dan dönmeyebilir. Sub, yapacağı işi yapar ve programın kontrolünü kendine atıf yapılan noktaya devreder.

**08217 Internet Programciligi I** Süreçler (Procedure)

- VBScript'de bir programa farklı yerlerde sık sık aynı işi yaptırıyorsak, bunu bir Sub ile yaparız.
- Programımıza bir değer gerekiyorsa, bu değeri bir fonksiyona hesaplattırırız.
- Her ikisi de kendilerine atıfta bulunan veya kendilerini göreve çağıran satırdan (komuttan, deyimden) verilebilecek değerleri kabul edebilirler.

Süreçler (Procedure)

- Şu aşamada bir iki noktayı iyice öğrenmeye çalışalım.
- Bir fonksiyonun adı, tıpkı bir değişken adı gibi, fonksiyonun ürettiği değeri tutar; ve bu değer kendisini çağıran komuta verilir.
- Diyelim ki, programımızın çeşitli noktalarında yazı-tura atıp, elde edilecek sonuca göre bir iş yapmak istiyoruz.

**08217 Internet Programciligi I** Süreçler (Procedure)

- Bu ihtiyacın doğduğu yerde, yazı-tura komutlarını uzun uzun yazabiliriz.
- Oysa yazı-tura işlemlerini bir fonksiyonda toplar ve ihtiyaç halinde sadece bu fonksiyonu çağırırsak ve fonksiyon bize o anda yazı mı geldiğini, yoksa tura mı geldiğini bildirirse, işimiz çok daha kolaylaşmış olur.
- Bu konudaki örneğimizi yapalım.

#### Yazı – Tura Fonksiyonu

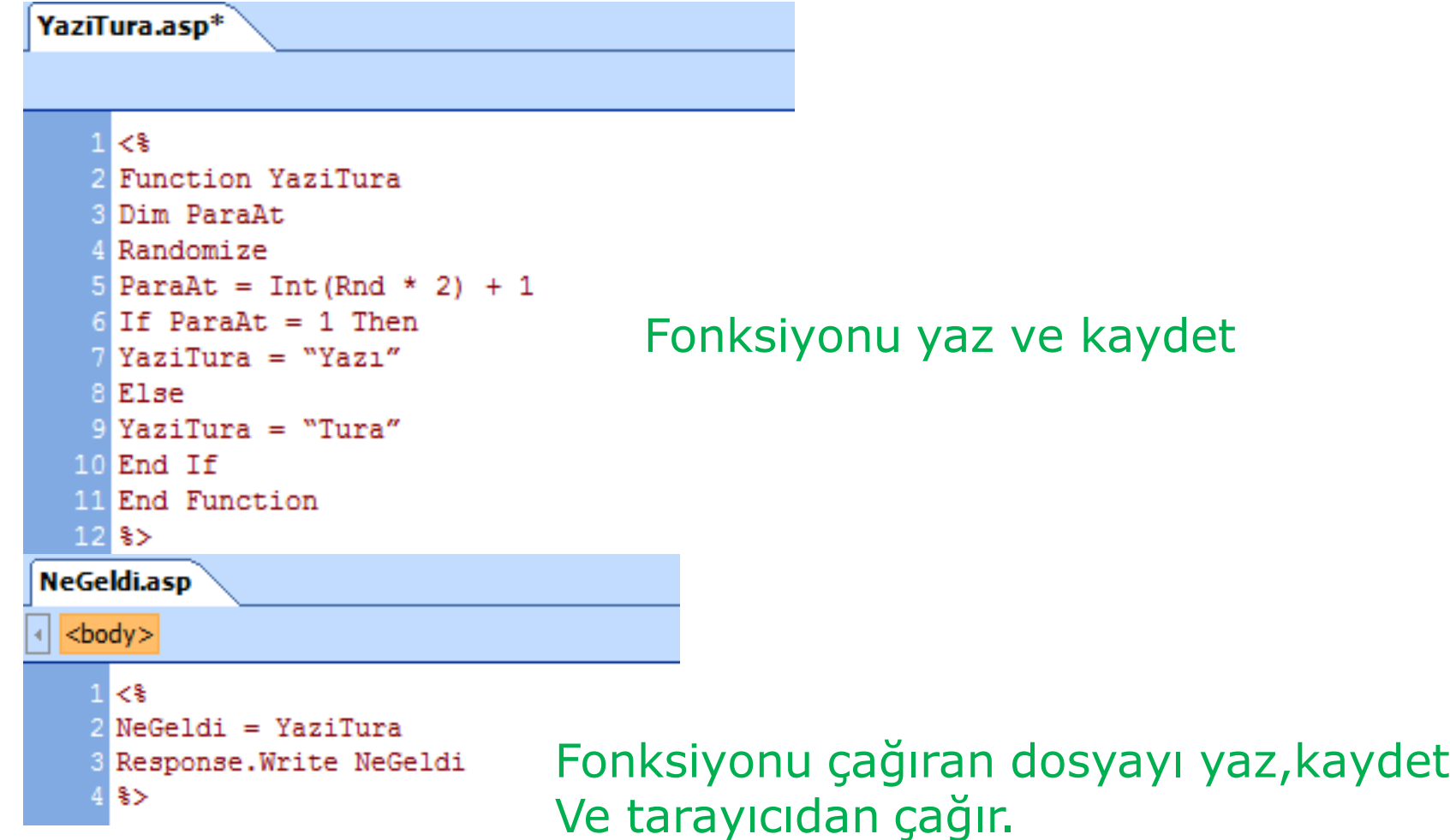

08217 Internet Programcılığı I Süreçler (Procedure)

- Fonksiyonun sonunda End Function ifadesinin bulunduğuna ve fonksiyonun elde ettiği sonucu kendi adına atadığımıza dikkat edin.
- DIM ifadesiyle böyle bir değişken tanımlamadığımız halde VBScript, fonksiyonu çağırdığınız anda bunu kendiliğinden yapacaktır.
- Aynı işlemi Subroutine (Sub) olarak yazabiliriz.
- Fakat bu kez Sub, elde edeceği değeri kendisi kullanacak ve bittiği anda kontrol programa geri dönecektir. Öyleyse yapalım:

#### Sub (Sub-routin)

่∢% Sub YaziTura() Dim ParaAt Randomize ParaAt = Int(Rnd \* 2) + 1 If ParaAt = 1 Then Response. Write "Yazı" Else Response. Write "Tura" End If End Sub  $s$ 

Sub'ların çağrılması, fonksiyondan farklıdır.

Sub'ın icra edilmesini istediğiniz noktaya sadece adını yazarız.

Hesapla 10, 20

Sık Kullanacağımız Hazır Fonksiyonlar

- VBScript'te kullanabileceğimiz bir iki hazır-fonksiyona değindik.
- Tesadüfî sayı üreten Rnd() fonksiyonu bunlardan biriydi; ayrıca Int() fonksiyonu ile kesirli bir sayının tam bölümünü alabildiğimizi gördük.
- VBScript'in kullanılmaya hazır daha bir çok fonksiyonu vardır.
- ASP uygulamalarında sık kullanacağımız ve özellikle metin düzenlemeye ait olan bir kaçını burada görelim.

- Visual Basic'in hemen hemen bütün zaman-tarih fonksiyonları VBScript'te de kullanılır.
	- Date: Bugün tarihini verir. (25.03.2000 gibi)
	- Time: O andaki saati verir. (22:24:40 gibi)
	- Now: O andaki tarih ve saati birlikte verir. (25.03.2000 22:24:40 gibi)
- VBScript'in buna ek olarak Weekday (haftanın günü), WeekdayName (günün adı) ve Monthname (ayın adı) fonksiyonları da vardır.
- Bu fonksiyonlar değerlerini Date fonksiyonuna göre alırlar.

- <%= WeekdayName(Weekday(Date))%>
- komutu bize bugün Perşembe ise "Perşembe" değerini verir.
- <%= MonthName(Month(Date))%>
- komutu bize bu ay Mart ise "Mart" değerini verir.
- Day (gün), Month (ay) ve Year (yıl) fonksiyonları da değerlerini Date fonksiyonundan alarak, size bir rakam verirler.

Eğer tarih 29 Mart 2012 ise:

<%= Day(Date)%>... 29

 $< \% = \text{Month}(\text{Date})\% > ...$  3

 $\langle 0.96 - \text{Year}(\text{Date}) \rangle \sim 2012$ 

buguntarih.asp  $$ <HTML> 2 <HEAD> 8 <TITLE>ASP ile Bugünün Tarihi</TITLE> 4 <META http-equiv="content-type" content="text/html; charset=ISO-8859-9"> 5 <META http-equiv="Content-Type" content="text/html; charset=windows-1254">  $6$  </HEAD>  $7$  <BODY>  $<$ H2> 81 10 Eğer tarih 29 Mart 2012 ise: 11  $<$ R $>$  $12$  $\left\langle -\right\rangle = \text{Day}(\text{Date})$  \\cdots ... 13 14 ASP ile Bugünün Tarihi  $\langle$  \star Month (Date) \\star... 15  $\times$  $16$  $\leftarrow$   $\rightarrow$   $\left\langle \right\rangle$  | © localhost/muratok/buguntarih.asp  $17$  <  $\frac{2}{5}$  Year (Date)  $\frac{2}{5}$ ... Standard Care Care Care Care Care Comasy...  $18 <$ /P>  $19$  </H2> Eğer tarih 29 Mart 2012 ise: 20 </BODY> 21 </HTML>

 $29...3...2012...$ 

- VBScript, bu değerleri doğrudan işletim sisteminden alır.
- İşletim sisteminin bölgesel ayarları Türkiye için yapılmışsa, gün adları Türkçe olarak dönecektir.
- Ayrıca, tarih ve saat biçimleri de bölgesel ayarlara bağlı olarak, ay önde, gün arkada veya tersi, saat de 12 saat veya 24 saat esasına göre döner.

Tarih ve saat

- ASP programlarınızı kişisel Web Server'da (localhost) denerken kendi bilgisayarınızın tarih ve saatini;
- Internet'te çalıştırırken Server'ın tarih ve saatini alırsınız.
- Sayfalarınızda ay ve gün adlarını Türkçe görüntülemek için, önce Server'ın bölgesel ayarlarını sınamanız ve eğer isimler Türkçe gelmiyorsa, bunları çeviren Sub'lar veya fonksiyonlar yazmanız gerekebilir.

Karakter-dizisi Düzenleme

- Karakter-dizisi veya String, VBScript için herşey olabilir.
- "Geldim, okudum, ama öğrendimmi acaba" bir String'dir.
- "Bugün 29 Mart 2012" de bir String'dir.
- Web sitemizi ziyaret eden kişinin formlarımıza yazacağı ve Gönder tuşunu tıklayarak Server'a göndereceği bilgiler String'dir.
- Fakat bunların hepsi olduğu şekliyle işimize yaramaz.
- Bunları yeniden düzenlemek, içinden seçmeler yapmak veya biçimlerini değiştirmek gerekebilir.

Karakter-dizisi Düzenleme amacıyla kullanılmaya hazır bir dizi fonksiyon vardır:

• InStr Uzun bir String'in içinde vereceğiniz daha kısa bir String'in bulunup bulunmadığını arar; bulursa bu kısa String'in başlama noktasının değerini verir.

> Diyelim ki, "Sana Sevdanın Yolları Bana Kurşunlar" String'ini Kayahan değişkenine, "Sevda" kelimesini de Ara değişkenine atadınız.

InStr fonksiyonu ile Ara'nın değerinin yerini Kayahan'ın değerinin içinde bulabilirsiniz:

Yer = InStr(Kayahan, Ara) Yer'in değeri 6'dır.

Karakter-dizisi Düzenleme amacıyla kullanılmaya hazır bir dizi fonksiyon vardır:

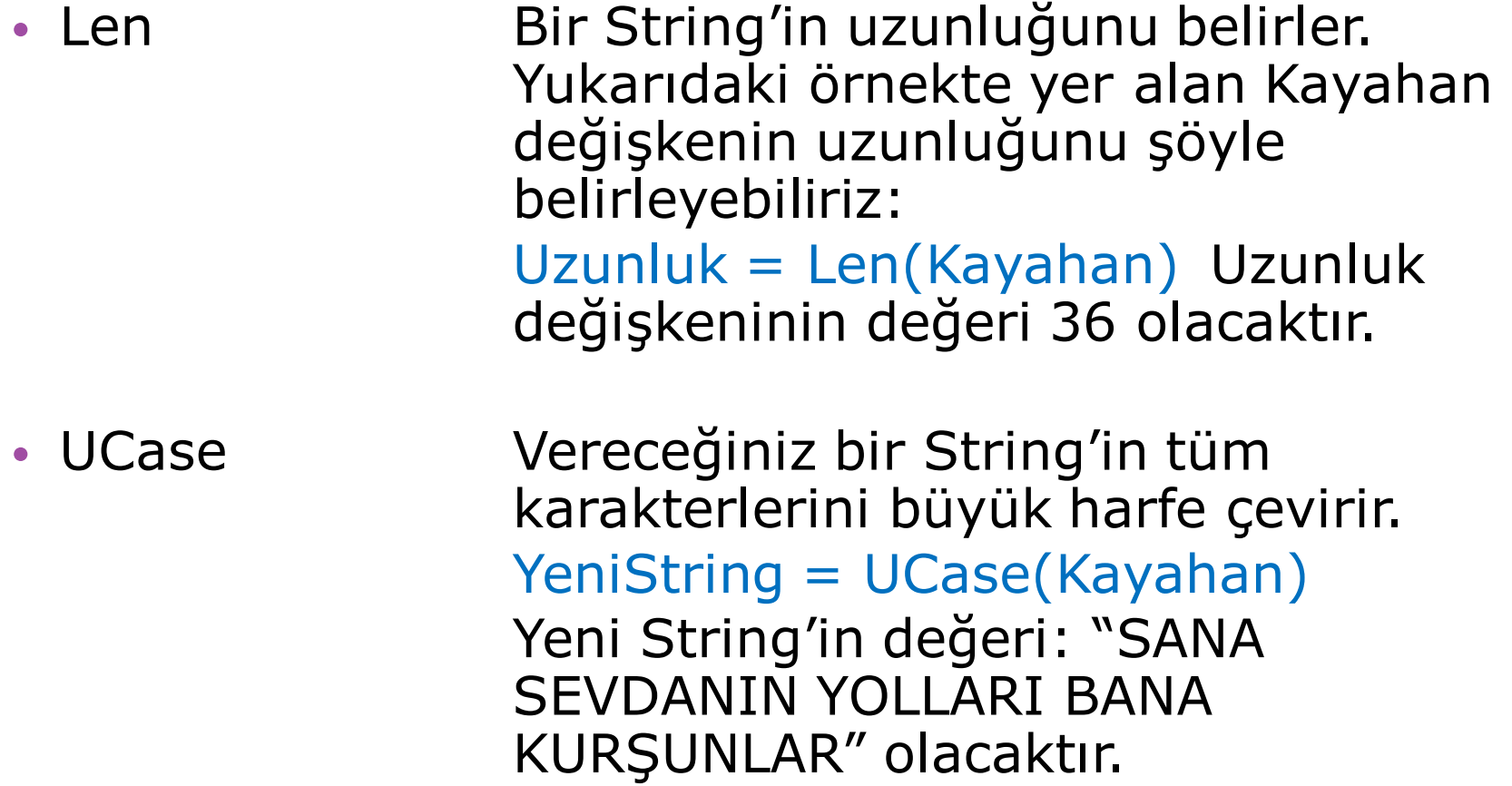

Karakter-dizisi Düzenleme amacıyla kullanılmaya hazır bir dizi fonksiyon vardır:

- LCase Vereceğiniz bir String'in tüm karakterlerini küçük harfe çevirir. YeniString = LCase(Kayahan) Yeni String'in değeri: "sana sevdanın yolları bana kurşunlar" olacaktır.
- LTrim, RTrim Verdiğiniz String'in (sırasıyla) Trim solunda yani baş tarafında; sağında yani sonunda ve hem başında ve hem de sonundaki boşlukları temizler.

Karakter-dizisi Düzenleme amacıyla kullanılmaya hazır bir dizi fonksiyon vardır:

- Space Içinde, vereceğiniz sayı kadar boşluk olan boş bir String oluşturur.  $Bosluk = Space(20)$ Bosluk değişkenin değeri " " (20 boşluk) olacaktır.
- String **ili istediğiniz sayıda ve istediğiniz bir** karakterle bir String oluşturur. YeniString =  $String(3, "*")$ YeniString değişkeninin değeri "\*\*\*" olacaktır.

Karakter-dizisi Düzenleme amacıyla kullanılmaya hazır bir dizi fonksiyon vardır:

• Left, Right Bir String'in içinde soldan (baştan) veya sağdan (sondan) verdiğiniz sayıya kadar olan karakterleri verir. Örneğin, yine yukarıdaki Kayahan değişkenini kullanırsak:

Solda = Left(Kayahan, 4)

Solda değişkeninin değeri "Sana" olacaktır; çünkü Kayahan değişkeninin soldan itibaren dört harfi "Sana" kelimesine denk geliyor.

Karakter-dizisi Düzenleme amacıyla kullanılmaya hazır bir dizi fonksiyon vardır:

• Mid Bir String'in içinde başlangıç noktasını ve karakter olarak boyunu verdiğiniz alanda yer alan String'i verir. Ortada = Mid(Kayahan, 5, 8)

> Ortada değişkeninin değeri "Sevdanı" olacaktır; çünkü Kayahan değişkeninin soldan 5'nci değişkeninden itibaren 8 karakterlik alanda "Sevdanı" karakterleri yer alıyor.

Dizi-Değişken (Array) Fonksiyonu

- VBScript'in dizi-değişken oluşturmada Array() fonksiyonu ile sağladığı kolaylıklara kısaca daha önce değindik.
- Fakat Array ile daha bir çok iş yapabiliriz; ve dizi değişken oluşturmakta VBScript'in diğer bazı kolaylıklarından yararlanabiliriz.
- Dizi-değişkenler, özellikle Web ziyaretçilerimizden gelecek bilgilerin kaydedilmesinde; veritabanından çekeceğimiz verilerin kullanılır hale getirilmesinde yararlı bir araçtır.
- Dolayısıyla ASP sayfalarınızda sık sık çok-boyutlu dizi değişkenleri kullanacağız.
- Bunun için gerekli araçları kısaca öğrenmekte faydalı olacaktır.

Dizi-Değişken (Array) Fonksiyonu

• Bir dizi değişken oluştururken, değişkenin eleman sayısını belirtmezsek, VBScript, "Anlaşılan bu diziyi dinamik yapmamı istiyorlar!" der; ve daha sonra elemanlarının değerleri sonradan belirtilebilecek ve eleman sayısı sonradan arttırılabilecek bir dinamik dizi-değişken oluşturur.

• Örnek:

Dim Ogrenciler()

- Bu komutla, Ogrenciler dizi-değişkeni oluşturulur; ancak eleman sayısı belirtilmediği için dizi dinamiktir.
- Daha sonra bu dizinin eleman sayını belirleyebilirsiniz. Bunu: ReDim Ogrenciler(15) gibi bir komutla yapabiliriz.

**08217 Internet Programciligi I** Dizi-Değişken (Array) Fonksiyonu

- Dizi-değişkenimizin eleman sayısını henüz bilmiyoruz; ve programın akışı içinde bu sayı, başka bir fonksiyonun, Sub'ın veya kullanıcı girdisinin sonucu olarak belirlenebilir.
- Fakat hemen belirtmemiz gereken bir nokta var:
- ReDim komutu, mevcut bir dizi-değişkenin içindeki herşeyi siler!
- Mevcut dizinin elemanlarını ve onların değerlerini korumak istiyorsak: ReDim Preserve Ogrenciler(20) yazmamız gerekir.

## **Test Fonksiyonları**

- VBScript'te kullandığımız bazı değişkenlerin o andaki durumu, programımızın akışını kontrolde kullanacağımız bilgiyi sağlar.
- Örneğin bir değişkenin değeri boş ise, ziyaretçimizin formu tam olarak doldurmadığını düşünebiliriz.
- VBScript, bize değişkenlerin durumunu sınamamız için bazı özel fonksiyonlar sağlar.
- Bu özel fonksiyonlardan dönen değer True (doğru) veya False (yanlış) olur; doğru sonucun değeri 1, yanlış sonucun değeri ise 0'dır:

# **Test Fonksiyonları**

- IsArray Bir değişkenin dizi-değişken (Array) olup olmadığını sınar.
- IsDate Bir değişkenin değerinin tarihe (Date) çevrilip çevrilemeyeceğini sınar.
- IsEmpty Bir değişkenin tanımlanıp değer atanmış olup olmadığını sınar.
- IsNull Bir değişkenin geçerli bir değer tutup tutmadığını sınar.
- IsNumeric Bir değişkenin sayı olarak işleme tabi tutup tutulamayacağını sınar
- IsObject Bir ifadenin geçerli bir ActiveX veya OLE nesnesine referansta bulunup bulunmadığını sınar.
- TypeName Bir değişkenin türünü belirtir.
- VarType Bir değişkenin türünü belirten sayıyı verir.

### **ASP Nesneleri**

- ASP tekniğinde de amacımız nesnelerin özelliklerini kullanarak, ya bu özellikleri belirlemek ya da değiştirmektir.
- Nesne Yönelimli Programlama (Object Oriented Programming, OOP) kavramını daha önce çok duymuş olmalısınız.
- ASP programınızda her öğrencinin notunu veritabanına işleyen, veritabanından notları alarak geçeni-kalanı belirleyen veya öğrencilerle ilgili daha yapılması gereken bir çok işi yapan fonksiyonlarınız ve Sub'larınız var; bunların kullandığı bir çok değişkeniniz var: demek ki sizin ASP programınızda "öğrenci" diye bir nesneniz var.

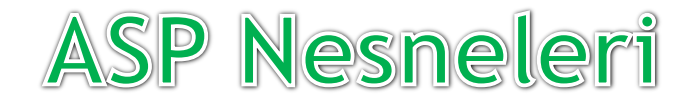

Her "program nesnesi" iki unsura sahiptir:

- Özellik (Property, Attribute): Bir nesnenin özellikleri, onun değişkenleridir.
- "Öğrenci" nesnesinin "Öğrencinin Adı," "Notları," "Adresi" gibi değişkenleri, yani özellikleri vardır.
- Metod (Method): Bir nesnenin işlemesi, çalışması için, kısaca kendisinden bekleneni yerine getirebilmesi için çalışma yöntemlerine ihtiyacı vardır.
- Dolayısıyla bir ASP nesnesinin fonksiyonları, onun metodlarıdır.

## **ASP Nesneleri**

- Fakat ASP'de nesneler sadece sizin öbekler halinde toplayacağınız fonksiyonlar ve değişkenlerden ibaret değildir.
- ASP programında kullandığınız Script dilinin getirdiği nesneler vardır. ASP sayfasını Javascript ile yazarsanız başka, VBScript ile yazarsanız başka dil nesnelerine sahip olursunuz.
- Ancak her ikisinde de ortak olan "Scripting" nesneleri vardır.
- Web Server'ın size hazır sunduğu nesneler vardır.
- Browser'ın bir HTML sayfasının bölümlerini nesne sayarak oluşturduğu nesneler vardır.

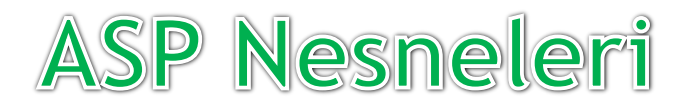

• Nesneler nasıl oluşmuş olursa olsunlar, daima size bir değer verirler:

```
Nesne.Özellik = Değer
```
• Bir nesnenin bir özelliğinin değeri, bizim için bir değişken değeri gibi önem taşır:

If Nesne.Özellik > Değer Then ...

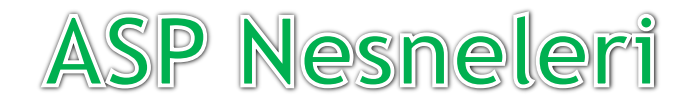

- Nesnelerin özelliklerinin değerlerini değişkenlere atayabiliriz;
- Ancak bunu yaparken Nesne'nin bir metoduna (fonksiyonu) göndermede bulunmamız ve gerekiyorsa bu fonksiyona kullanması için veri göndermeliyiz.
- Bir fonksiyona kullanması için gönderilen değere argüman/argument denir.

Degisken = Nesne.Metod(argüman1, argüman2...)

• Daha sonra bu değişkeni istediğimiz yerde kullanırız.

### **ASP Nesneleri**

• Nesneler, diğer yararlarının yanı sıra, birbiri ile ilgili Sub'larımızı, fonksiyonlarımızı ve değişkenlerimizi birarada tutmamızı sağlar. Şimdi VBScript ile bir nesne oluşturabiliriz:

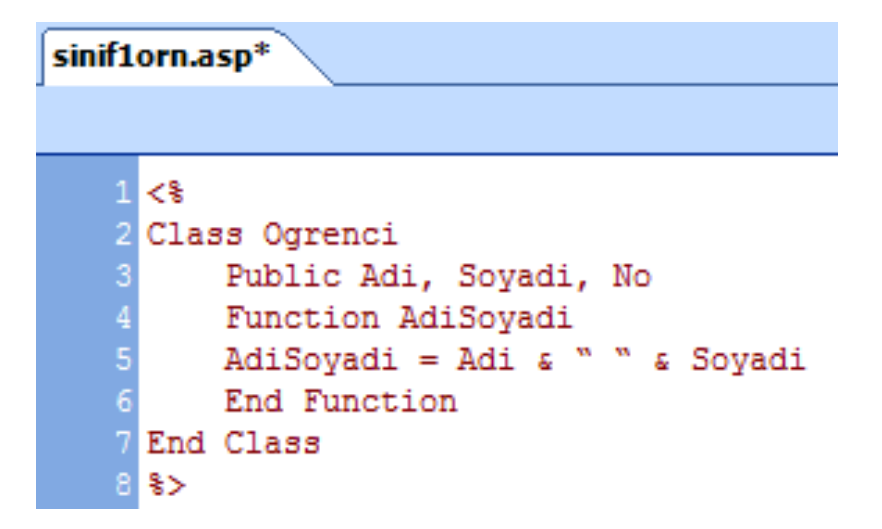

Nesne (object) adını verdik

fakat Class (sınıf) oluşturduk!

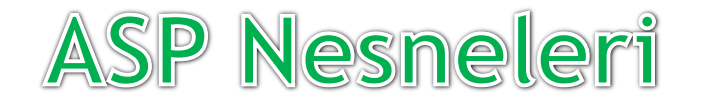

- Bir "sınıf" ancak VBScript tarafından kullanılmaya başlanırsa Nesne olur.
- Dolayısıyla biz "sınıf" yazarız; VBScript onu Nesne haline getirir.
- Nesneyi oluşturduk; şimdi bunu nasıl kullanacağız.
- Önce bu nesneden yeni bir olgu (instance) oluşturacağız;

### **ASP Nesneleri**

- Her nesne, New (yeni) komutu ile yeni bir değişkene bütün özelliklerini verir.
- Ogr1 değişkeni, oluşturduğumuz Ogrenci nesnesinin bütün özelliklerini kazanmış oluyor.

```
instance.asp
```
<br />
l<br />
strategies<br />
l<br />
strategies<br />
l<br />
strategies<br />
l<br />
strategies<br />
l<br />
strategies<br />
strategies<br />
strategies<br />
strategies<br />
strategies<br />
strategies<br />
strat

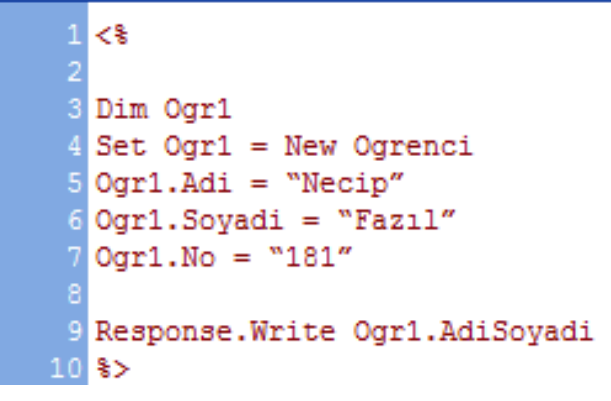

• Ogrenci nesnesinin ".Adi", ".Soyadi" ve ".No" özellikleri olması gerekir; nitekim Ogr1'e bu özelliklerini burada veriyoruz. Ogrenci nesnesinin bir de metodu (fonksiyonu) var; Ogr1 bunu da kazanabilir mi? evet hem kazanır, hem de bunu ziyaretçinin Browser penceresine yazdırabilir.

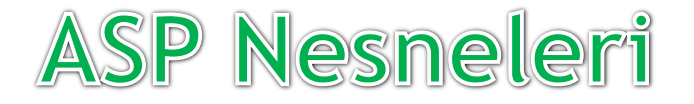

- Hangi dille olursa olsun program yazarken hata yapmak kaçınılmaz bir kuraldır.
- Kullandığınız programlama dili hatalarınızı kolayca yakalamanıza imkan vermelidir.
- ASP programlarınızda yazım yanlışlığı, olmayan değişkene gönderme gibi Script hatası olmaması gerekir.
- Bu tür hatalar, program Web'e gönderilmeden mutlaka ayıklanmalıdır.
- Fakat programcı olarak öngöremeyeceğiniz, ve çoğu Web ziyaretçisinden veya ziyaretçinin bilgisayarından kaynaklanan hata durumları olabilir.

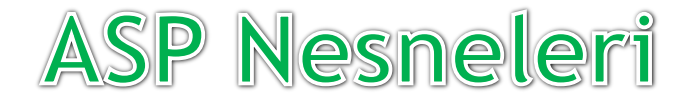

- VBScript, şu standart komutla beklenmedik hata durumlarında programın yoluna devam etmesini sağlayabilir:
- <% On Error Resume Next %>
- Bu komutla VBScript'e, hata halinde bir sonraki satırdan yoluna devam edecektir. Program devam eder istenen sonuç alınamazsa ?

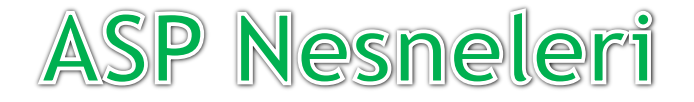

- Fakat oluşan hata, programın daha sonra vermesi beklenen sonucu vermesini önleyebilir.
- VBScript, Err (Hata) Nesnesi'nin bir çok özelliğinden özellikle hata sayısı (Number), tanımı (Description) ve kaynak (Source) özellikleri ile size hatanın ne olduğunu ve nereden kaynaklandığını söyleyebilir.

### **ASP Nesneleri**

- Bu özellikleri kullanarak, programlarınızda, en azından geliştirme aşamasında, örneğin, If Err:Number = xx Then
- şeklinde bir ifade ile hatanın türüne göre programın sorunsuz yürümesini sağlayabilirsiniz.
- Burada xx yerine 108 ayrı hata numarası yapabilirsiniz.
- Hata numaraları, Microsoft'un VBScript sitesinden edinilebilir.

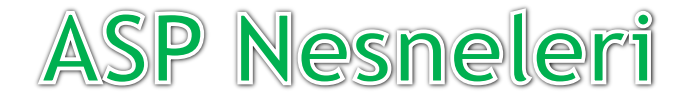

#### • Yeri gelmişken bir iki hata görelim.

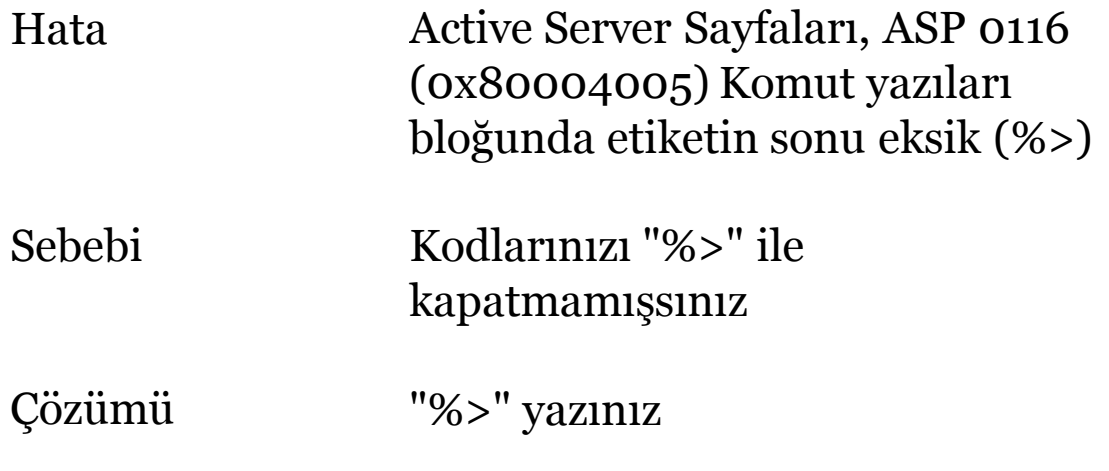

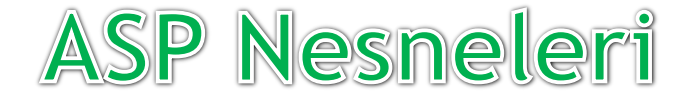

#### • Yeri gelmişken bir iki hata görelim.

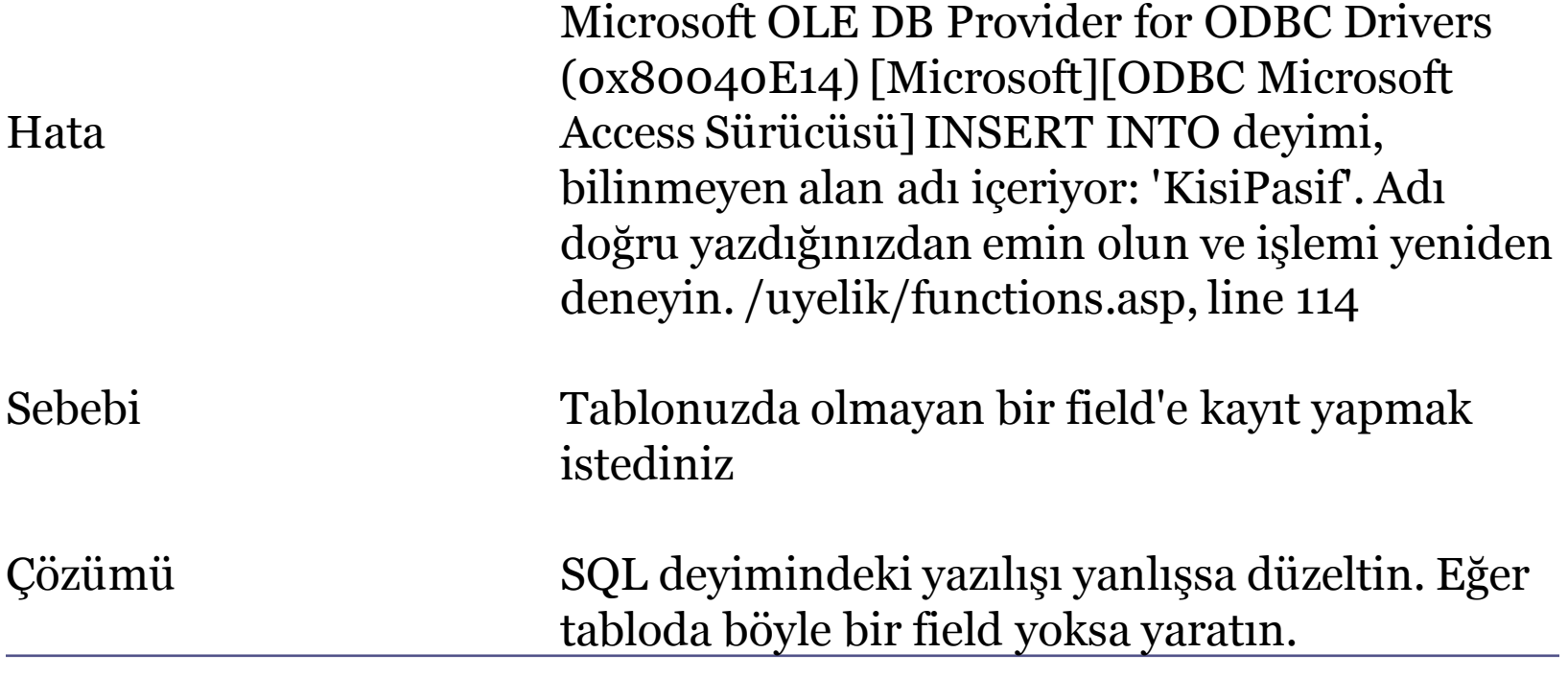

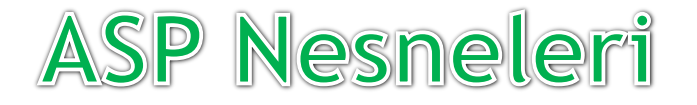

#### **Dosya Sistemi Nesnesi**

- Nesnelerle ilgili fikir edindiğimize göre ilk nesne uygulamamızda hazır nesnelerden başlayalım.
- Dosya Sistemi Nesnesi (FileSystemObject), ASP programının, Web Sunucusunun sabit disk sisteminde, sürücüleri, klasörleri ve dosyaları yönetmekte kullanacağımız temel araçtır.
- Burada, ne denli güçlü bir araçtan söz ettiğimizi hemen görebilmek için şu kodu yazalım ve dosyayaz.asp adıyla kaydedelim tarayıcımızda çalıştıralım.

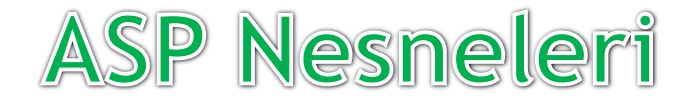

#### **Dosya Sistemi Nesnesi**

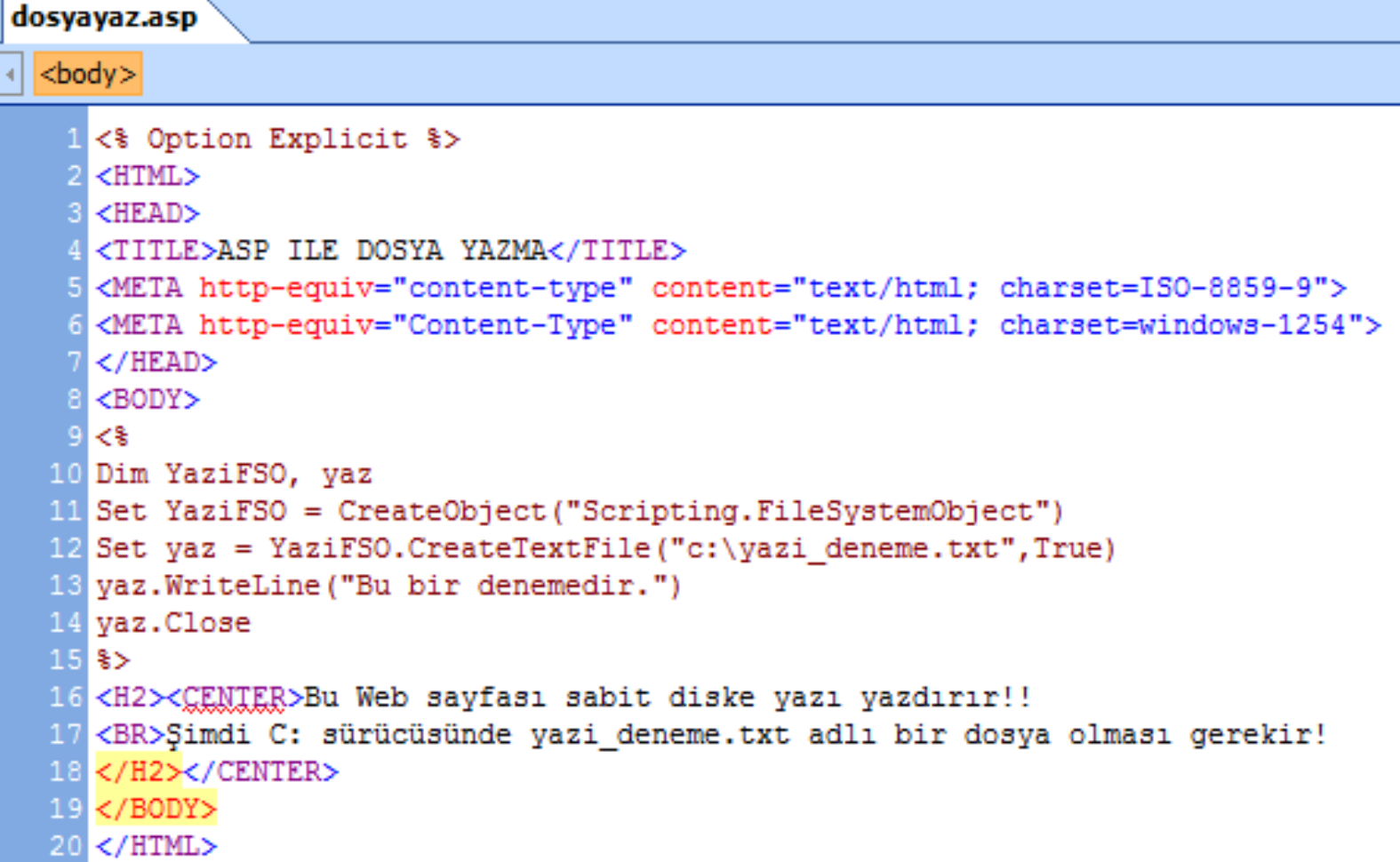

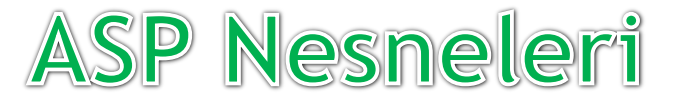

#### **Dosya Sistemi Nesnesi**

- Program kodunun Dim satırında iki değişken belirledik.
- Bu iki değişkeni sistem nesnesi olan Scripting'in yeni bir olgusu olarak kullanacağımız için daha önce standart değişkenlere değer atadığımız gibi değil de Set komutundan yararlanıyoruz, ve YaziFSO değişkeninde bir "Scripting.FileSystemObject" nesnesi oluşturulmasını sağlıyoruz.
- ASP kodlayıcılar gelenek olarak, nesne değeri tutan değişkenlere, ilgili nesnenin baş harflerini ekler.
- Böylece bir değişkenin adına bakarak, işlevini anlamak kolaylaşır.

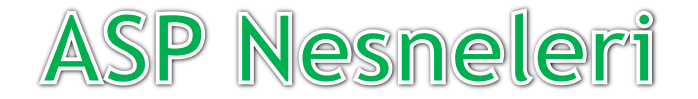

#### **Dosya Sistemi Nesnesi Hatası ve Çözümü**

ASP ILE DOSYA YAZMA  $\leftarrow \rightarrow \mathbf{C}$  | O localhost/muratok/dosyayaz.asp Soogle & .:: KSU-Web Site (C) .:: Öğrenci Otomasy...

Microsoft VBScript calýbma hatasý hata '800a0046'

Ýzin verilmedi

/muratok/dosyayaz.asp, satir 12

Dosyaya yazma işlemine izin verilebilmesi için sitenin bulunduğu kök dizin veya varsa sanal dizin özellikleri seçilir.

Ayrı bellek alanında çalıştır seçili olmalıdır.

#### Coming soon -> ASP Objects – Class

#### Elbistan Meslek Yüksek Okulu 2013 – 2014 Güz Yarıyılı

Öğr. Gör. Murat KEÇECİOĞLU